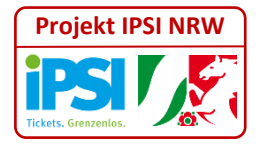

## **Projekt IPSI NRW**

# **IPSI aus der Perspektive von Kunden und App-Nutzern**

**Weißbuch**

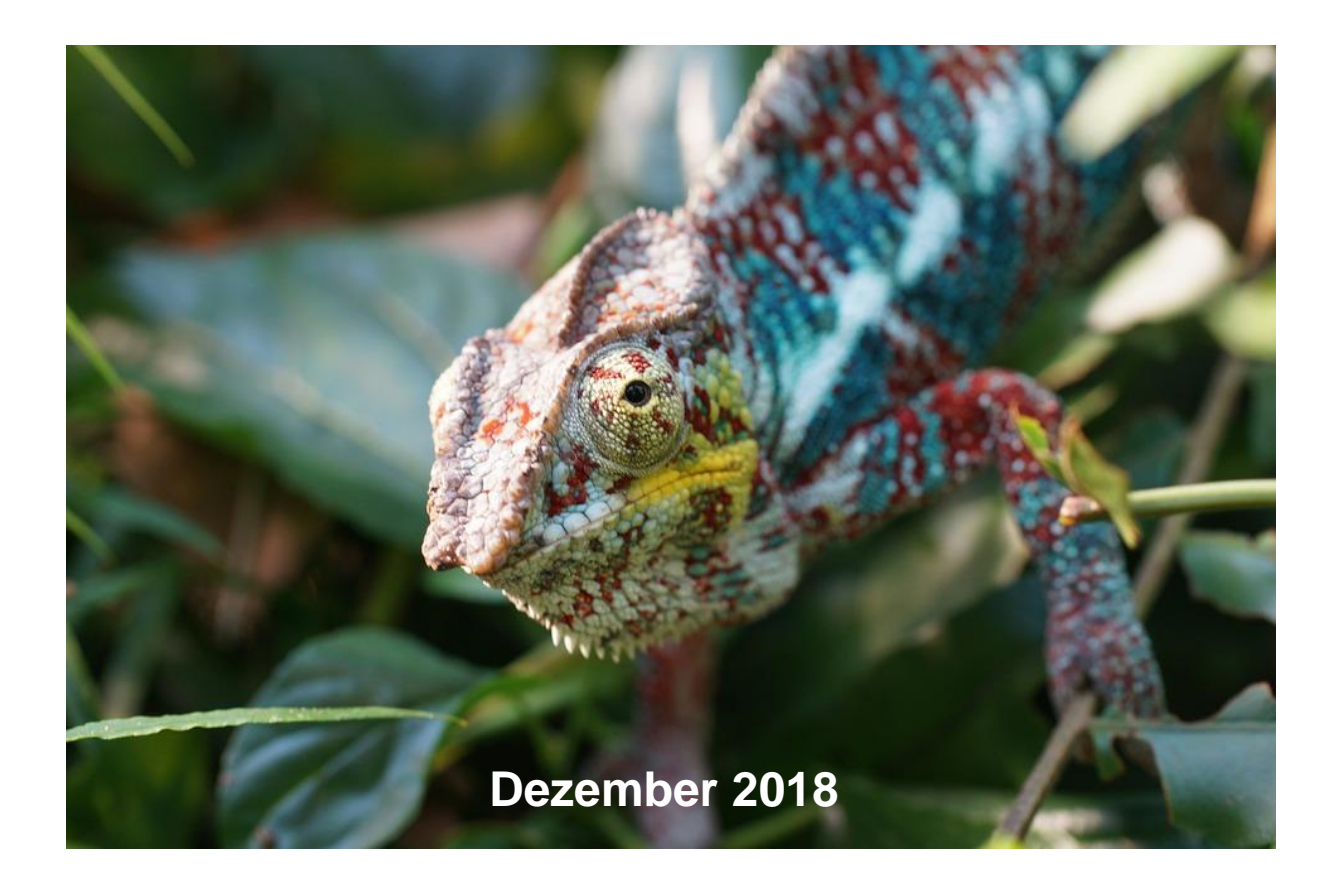

## Autoren: Projektgruppe IPSI NRW

## <span id="page-1-0"></span>1 Inhalt

#### <span id="page-1-1"></span>1.1 Inhaltsverzeichnis

#### **Kapitel**

#### **Seite**

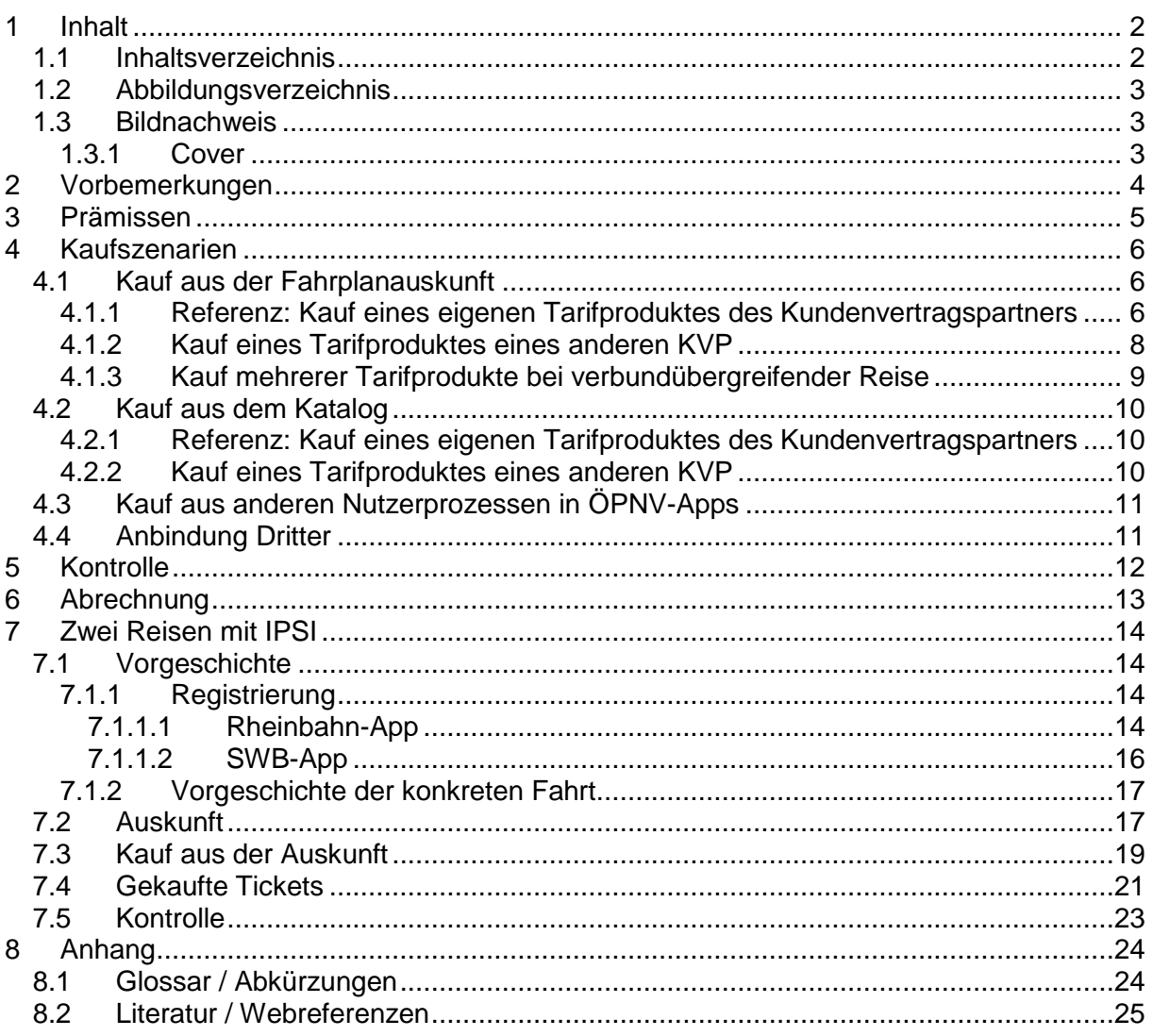

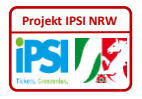

#### <span id="page-2-0"></span>**1.2Abbildungsverzeichnis**

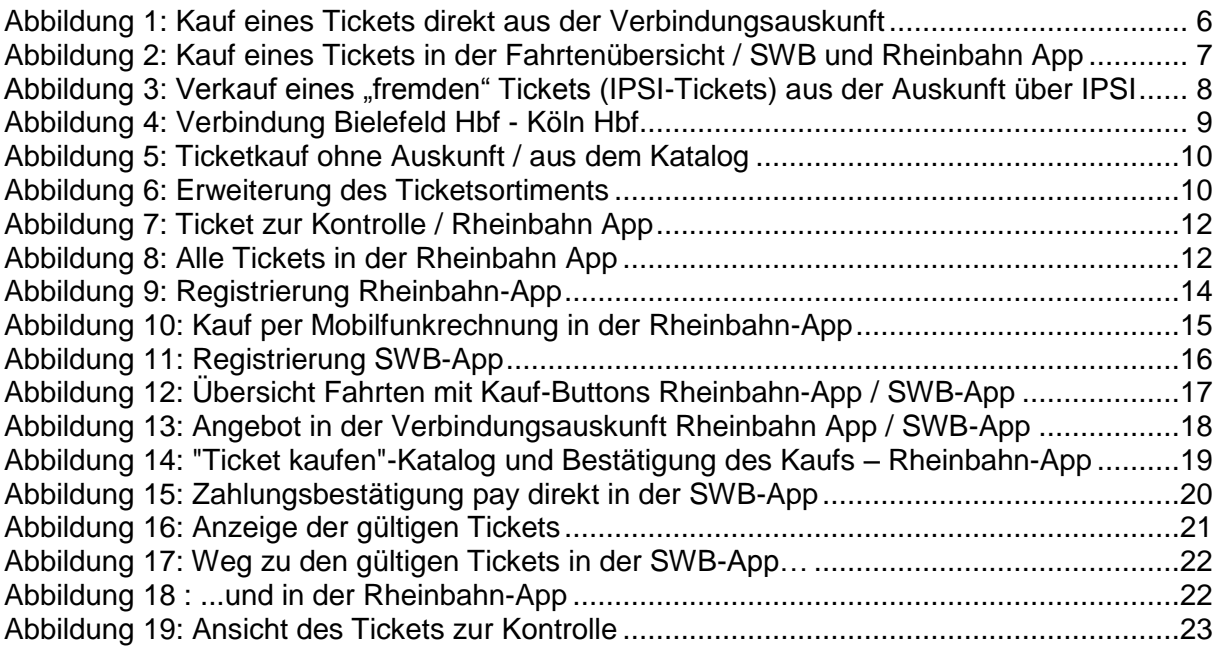

#### <span id="page-2-1"></span>**1.3Bildnachweis**

#### <span id="page-2-2"></span>**1.3.1 Cover**

Chamäleon – Quelle: [https://pixabay.com/de/cham%C3%A4leon-echse-insektenfresser-](https://pixabay.com/de/cham%C3%A4leon-echse-insektenfresser-885595/)[885595/,](https://pixabay.com/de/cham%C3%A4leon-echse-insektenfresser-885595/) Lizenz: CC0 (gemeinfrei)

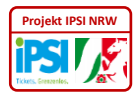

## <span id="page-3-0"></span>**2 Vorbemerkungen**

Die Grundidee von IPSI NRW scheint simpel: Aus mehreren Apps von ÖPNV-Unternehmen in NRW sollen Tickets möglichst aller Kooperationsräume / Verbünde im Lande gekauft werden können.

Umsetzungsprojekte im Jahre 2018 in NRW decken dabei perspektivisch die Regionen ganz Nordrhein-Westfalens und den übergreifenden NRW-Tarif ab.

Die IPSI-Spezifikation ist vollständig und wird von der eTS GmbH gepflegt. Die technische Infrastruktur in Form des interoperablen Produktservers (IPS) steht zur Verfügung.

Die IPSI-Teilnehmerverträge liegen vor und sind bereits von einigen Organisationen unterzeichnet worden.

Dies alles reicht jedoch nicht, um den ÖPNV-App-Nutzern und Fahrgästen in NRW das nahtlose Reisen und den nahtlosen Ticketvertrieb in NRW möglich zu machen.

Vorher müssen landesweit gültig und einheitlich noch einige Fragen beantwortet werden:

- Welche Produkte sollen Kunden in ihrer gewohnten App kaufen können?
- Wie wird Kunden das Sortiment "fremder" Kooperationsräume und Verbünde präsentiert?
- Wie können Tickets aus Fahrplan- oder anderen Auskünften zugänglich gemacht werden?

Die Anforderungen an die IPSI-fähigen Systeme aus Kundensicht müssen erst noch definiert werden. Dazu müssen zunächst Anwendungsszenarien entworfen und abgestimmt werden. Erst dadurch wird klar, welche neuen Funktionen Apps und Hintergrundsysteme erhalten müssen.

Das Ziel dieses Weißbuchs ist es, die Anwendungsszenarien in NRW zu beschreiben. Damit wissen die Verantwortlichen für Entwicklung und Betrieb IPSI-fähiger Systeme was sie ausschreiben und welche Regelungen mit anderen Kooperationsräumen sie treffen müssen.

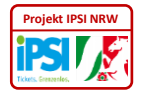

## <span id="page-4-0"></span>**3 Prämissen**

Der vorliegende Text hat Empfehlungscharakter. Die Autoren mussten dazu mehrmals eine Auswahl unter bestimmten Lösungsmöglichkeiten treffen.

Folgende Grundsätze wurden dabei angewandt:

- Nahtlose Einbindung der Prozesse zum Einsatz von IPSI in die bestehenden Apps
- Beachtung der tariflichen und vertrieblichen Regeln und Gebräuche in NRW
- Maximale Nutzerfreundlichkeit
- Konkretisierung der IPSI-Spezifikation:
	- o Spezielle Ausprägung des IPSI-Rollenmodells (siehe [\[1\],](#page-24-1) Kapitel 2): pKVP und KVPHandsetApp für einen Kunden sind in einem VU vereinigt
	- o Behandelt wird ausschließlich der Umgang mit Barcode-Tickets. Die Nutzung des Smartphones als KA-Nutzermedium wird nicht betrachtet.

## <span id="page-5-0"></span>**4 Kaufszenarien**

#### <span id="page-5-1"></span>**4.1Kauf aus der Fahrplanauskunft**

#### <span id="page-5-2"></span>**4.1.1 Referenz: Kauf eines eigenen Tarifproduktes des Kundenvertragspartners**

Für Gelegenheitsnutzer, welche sich mit der Auskunftsfunktion "ihrer" regionalen ÖPNV-App auskennen, liegt der Kauf aus der Fahrplanauskunft nahe. Die existierenden Apps erlauben den Kauf nach Suche einer Verbindung.

Die Kunden können in etlichen Apps noch in der Darstellung einer Verbindungsauskunft ein Ticket für die gezeigte Verbindung kaufen:

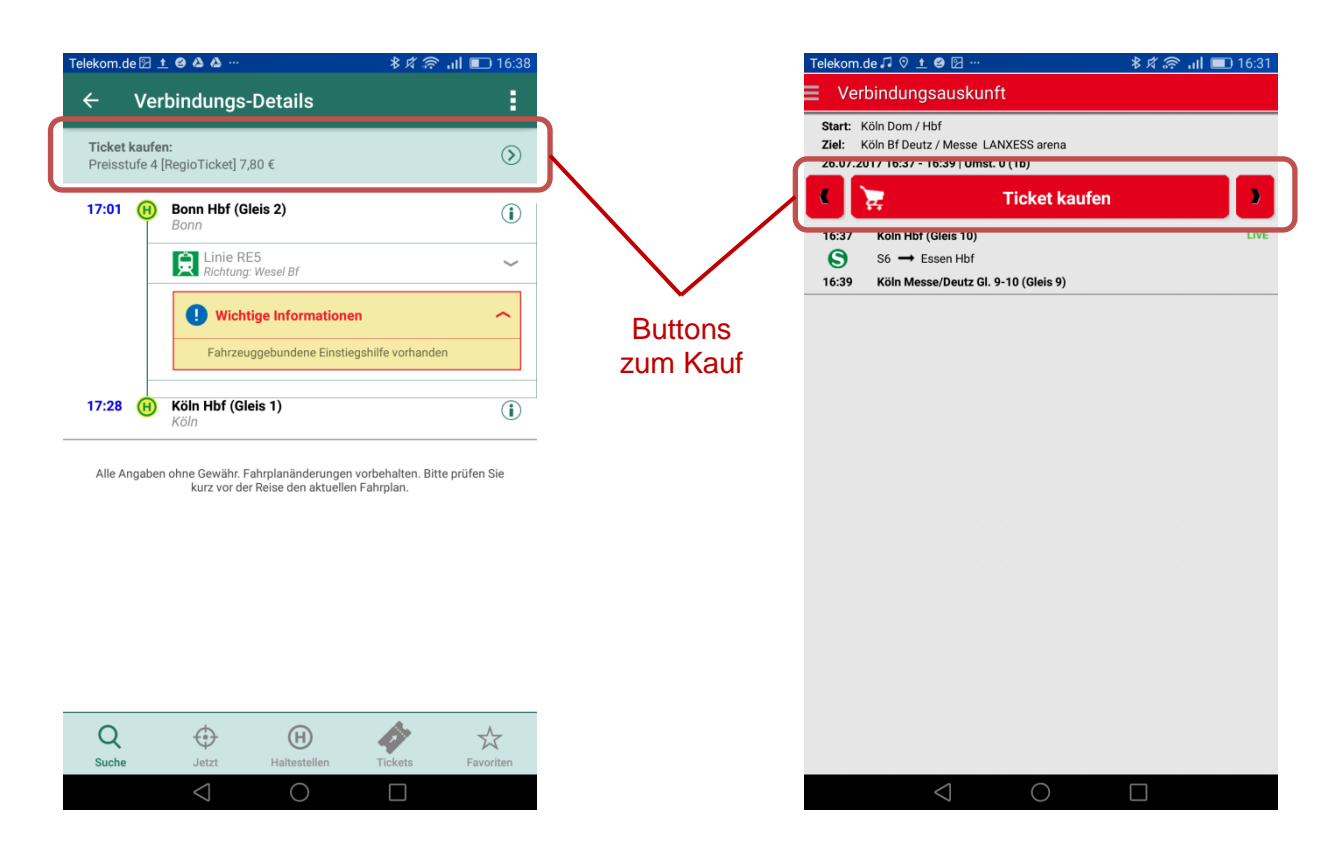

#### **Abbildung 1: Kauf eines Tickets direkt aus der Verbindungsauskunft**

Oben sind die entsprechenden Dialoge der VRS App und der KVB App abgebildet.

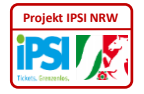

In den aktuellen Apps z.B. der SWB und der Rheinbahn ist zudem der Kauf aus der Übersicht der Verbindungen möglich:

|                                                     | Telekom.de ■ ビビ业 ▶ …                   | <b>术令 ,ill</b> ■ 14:47       |                |                          | Telekom.de 1 ⊡ ⊠ ⊠ ° :…               |                          | <b>ズミ 。』■ 09:22</b>        |
|-----------------------------------------------------|----------------------------------------|------------------------------|----------------|--------------------------|---------------------------------------|--------------------------|----------------------------|
| $\leftarrow$                                        | Verbindung                             | $\mathfrak{S} \; \; \& \; :$ |                | $\leftarrow$             | <b>Übersicht</b>                      |                          | 쮦<br>- :                   |
| <b>Start</b><br>Ziel                                | Dom / Hbf, Köln-Innenstadt<br>Bonn Hbf |                              |                | Von                      | Hamborn Rathaus, Duisburg             |                          | $\circled{\scriptstyle\!}$ |
| Datum 25.10.17, Abfahrt: 14:47                      |                                        |                              |                | <b>Nach</b>              | Sonnenstraße, Duisburg                |                          |                            |
|                                                     | <b>FRÜHER</b><br><b>SPÄTER</b>         |                              |                |                          | Einstellungen: Zug (Nur regional)     |                          |                            |
| Mi. 25.10.17<br>Ab/An<br><b>Umst Gleis</b><br>Dauer |                                        |                              |                | (2) Abfahrt Jetzt        |                                       |                          | $\zeta$                    |
| 14:56<br>$15:25^{\circledR}$                        | $\pmb{0}$<br>00:29<br>Zug              | 圓                            |                |                          | <b>LISTENANSICHT</b>                  | <b>GRAFISCHE ANSICHT</b> |                            |
| $15:33^{\text{h}}$                                  | $\pmb{0}$<br>00:23                     |                              |                |                          | $\cdots$<br>$\langle$ Früher          | Später $>$               |                            |
| $15:56^{\text{m}}$                                  | zug                                    | 頁                            |                | $09:26 - 09:38$          |                                       | 12 Min.                  | 2.70 €                     |
| $15:36^{\text{h}}$<br>$16:06^{10}$                  | $\mathbf 0$<br>00:30<br>Zug            | 圓                            |                | ■ 903<br>$09:28 - 09:40$ |                                       | 12 Min.                  | EinzelTicket               |
| 15:56                                               | $\mathbf 0$<br>00:29                   | 圓                            |                | SEV 903                  | / Zusätzliche Informationen beachten! |                          | 2,70 €<br>EinzelTicket     |
| 16:25                                               | Zug                                    |                              |                | $09.52 - 09.44$          |                                       | 12 Min.                  | 2,70€                      |
| $16:07^{m}$<br>$16:52^m$                            | $\mathbf 0$<br>00:45<br>Zug            | 圓                            | <b>Buttons</b> | □ 903<br>$09:41 - 09:53$ |                                       | 12 Min.                  | EinzelTicket               |
|                                                     |                                        |                              | zum Kauf       | □ 903                    |                                       |                          | 2,70 €<br>EinzelTicket     |
|                                                     |                                        |                              |                |                          |                                       |                          |                            |
|                                                     |                                        |                              |                |                          |                                       |                          |                            |
|                                                     | $\triangle$<br>$\bigcirc$              | $\Box$                       |                |                          | $\triangleleft$<br>$\bigcirc$         | $\Box$                   |                            |
|                                                     |                                        |                              |                |                          |                                       |                          |                            |

**Abbildung 2: Kauf eines Tickets in der Fahrtenübersicht / SWB und Rheinbahn App**

Die Kundenprozesse, in denen fremde Tarifprodukte über IPSI verkauft werden, sollten möglichst den Prozessen der App für eigene Tarifprodukte ähneln.

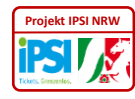

#### <span id="page-7-0"></span>**4.1.2 Kauf eines Tarifproduktes eines anderen KVP**

Fahrten, die in "fremde" Verbünde führen, können in diesen Apps bisher nicht einfach gekauft werden.

Nach Einführung von IPSI in benachbarten Verbünden können Fahrten, die ganz im Bediengebiet eines "fremden" Verbundes liegen, gekauft werden.

Dies könnte in den existierenden Apps so aussehen (Screenshots nachträglich bearbeitet):

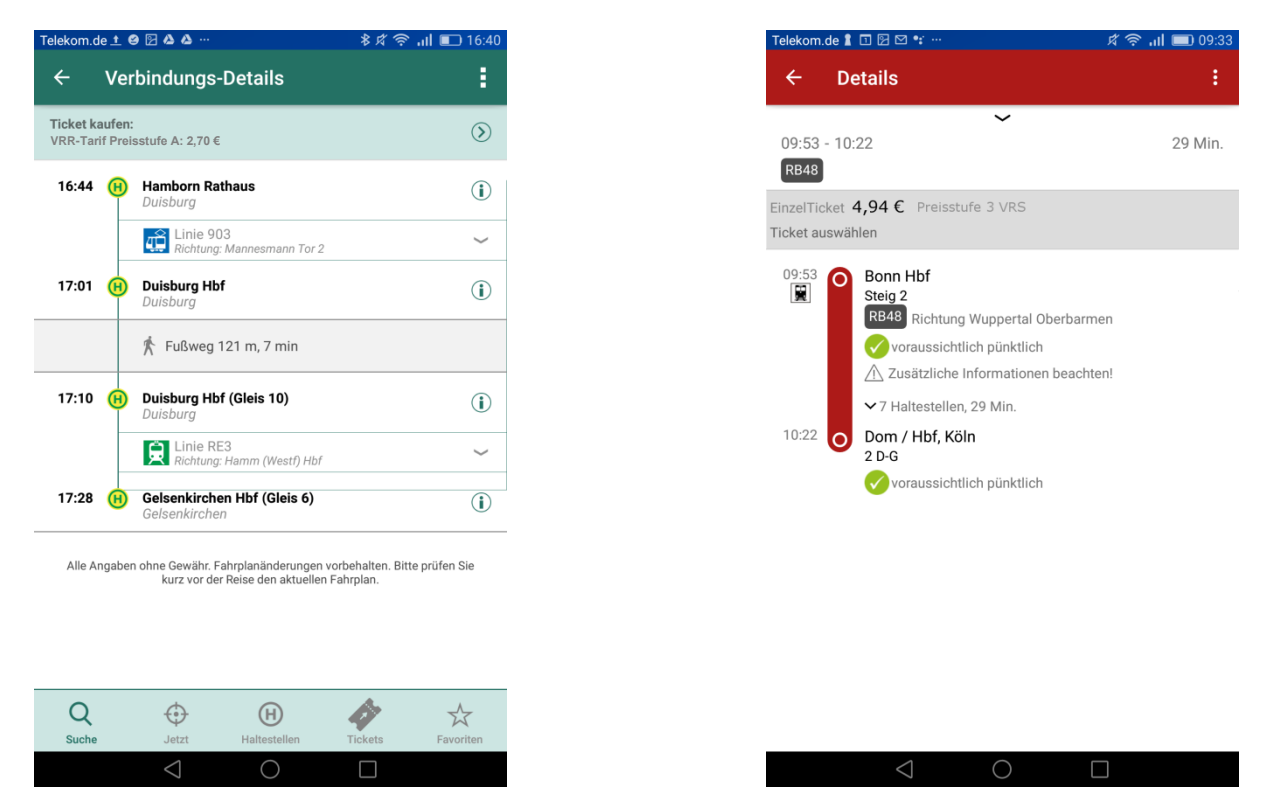

Abbildung 3: Verkauf eines "fremden" Tickets (IPSI-Tickets) aus der Auskunft über IPSI

Die bearbeiteten Screenshots der VRS-App und der Rheinbahn-App zeigen, wie unauffällig IPSI in die Nutzerprozesse einfügt werden kann.

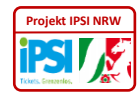

#### <span id="page-8-0"></span>**4.1.3 Kauf mehrerer Tarifprodukte bei verbundübergreifender Reise**

Theoretisch möglich wäre auch der Verkauf von zu einer Reise passenden Reihe von Tickets aus einer Verbindungsauskunft.

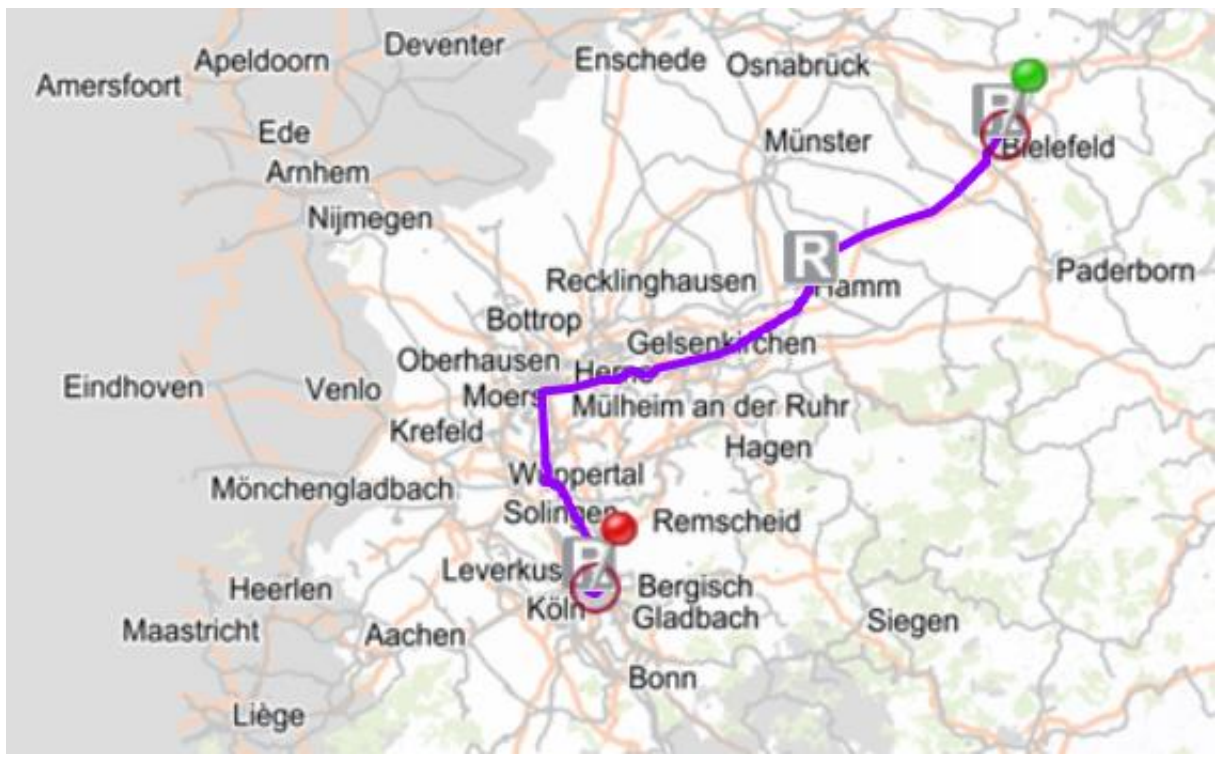

**Abbildung 4: Verbindung Bielefeld Hbf - Köln Hbf**

Die vertriebliche Möglichkeit stünde einem Fahrgast durch Erwerb mehrerer Tickets aus dem Katalog bei IPSI-Anbindung der Verbünde offen.

Allerdings gibt es Gründe, diese Bündelung aus der Fahrplanauskunft nicht anzubieten:

- Der Verkauf von mehreren Tickets für eine Verbindung ist im IPSI-Teilnahmevertrag untersagt (siehe [\[2\]](#page-24-2) §5 (18)).
- Die Möglichkeit ist in der IPSI Spec ausdrücklich nicht vorgesehen (siehe [\[1\],](#page-24-1) Kapitel 1.4).
- In NRW sind die Tarifprodukte der Verbundtarife und des NRW-Tarifs aufeinander abgestimmt. Für Übergänge zwischen Verbünden bzw. Kooperationsräumen gibt es meist eigens zugeschnittene Tarifprodukte. Daher ist die Kombination zweier oder mehrerer Tickets aus verschiedenen Verbundtarifen weder von den Verkehrsunternehmen gewünscht noch für den Fahrgast sinnvoll.
- Der Kauf mehrerer Tickets für eine Verbindung setzt voraus, dass die zeitlichen Gültigkeiten der Tickets aufeinander abgestimmt sind. Dies kann dazu führen, dass Tickets, die für den späteren Teil einer Reise gekauft werden, nach Betriebsstörungen, Verspätungen usw. nicht mehr gültig sind.

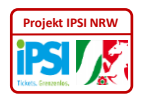

#### <span id="page-9-0"></span>**4.2Kauf aus dem Katalog**

#### <span id="page-9-1"></span>**4.2.1 Referenz: Kauf eines eigenen Tarifproduktes des Kundenvertragspartners**

Alle ÖPNV-Apps mit Vertriebsfunktion in NRW bieten den Kauf von Tickets ohne vorherige Auskunft an.

Hier der entsprechende Dialog in verschiedenen Apps:

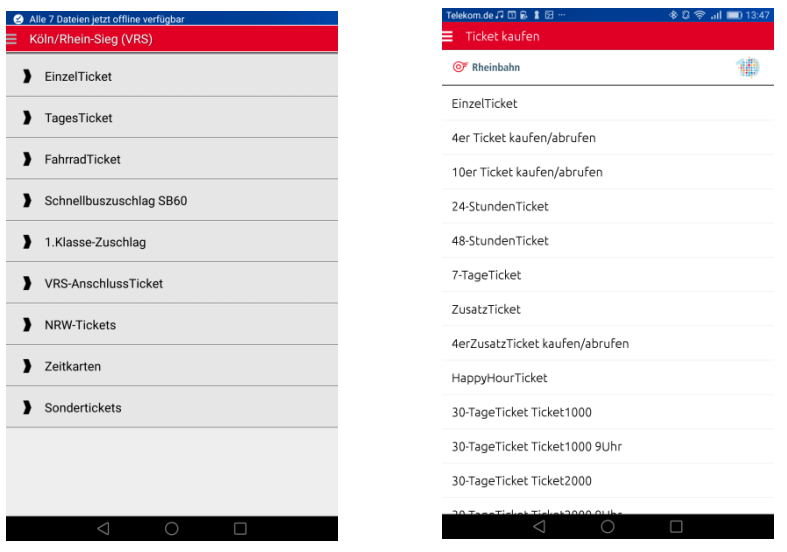

**Abbildung 5: Ticketkauf ohne Auskunft / aus dem Katalog**

Gezeigt werden bearbeitete Screenshots aus KVB- und Rheinbahn-App

#### <span id="page-9-2"></span>**4.2.2 Kauf eines Tarifproduktes eines anderen KVP**

Das Sortiment lässt sich bruchlos in Richtung IPSI erweitern:

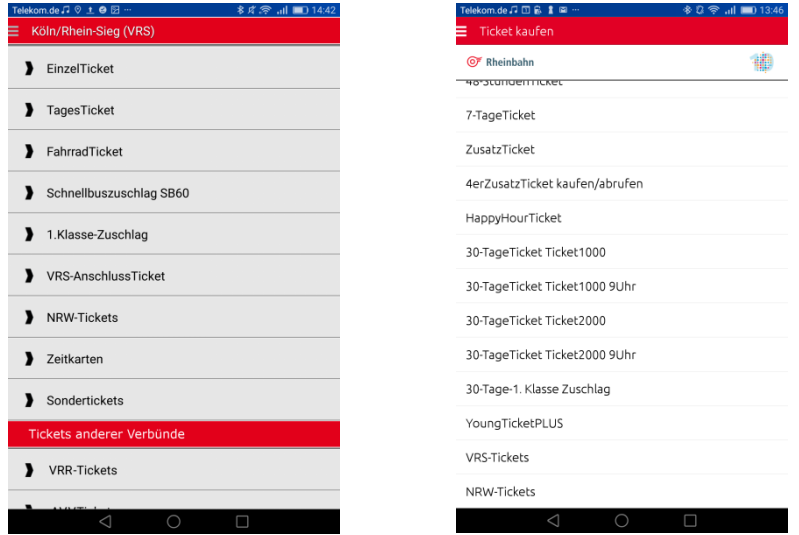

**Abbildung 6: Erweiterung des Ticketsortiments**

#### <span id="page-10-0"></span>**4.3Kauf aus anderen Nutzerprozessen in ÖPNV-Apps**

In einigen Apps gibt es Ticketfavoriten, die nach Aktualisierung der zeitlichen Gültigkeit ebenfalls unmittelbar gekauft werden können.

Zumindest in der Rheinbahn-App können Tickets auch aus dem Verzeichnis der bereits gekauften Tickets gekauft werden.

Per IPSI vertriebene Produkte sollten auch über diese und ähnliche Mechanismen gekauft werden können.

#### <span id="page-10-1"></span>**4.4Anbindung Dritter**

Bisher ist nicht vorgesehen, dass über IPSI ÖPNV-Tickets von Unternehmen verkauft werden, die keine Kundenvertragspartner nach VDV-KA sind.

IPSI bietet aber erstmals einen bundesweiten Standard, der auch zur Anbindung Dritter genutzt werden könnte. Voraussetzung dafür wäre eine Öffnung des IPSI-Vertragswerkes und der IPSI-Spezifikation.

Mögliche Unternehmen für eine solche Anbindung sind:

- Car-Sharing-Anbieter
- Leihfahrrad-Anbieter
- **•** Schwimmbäder
- Bibliotheken
- Reisebüros o.ä. Dienstleistern
- Ticketshops (Eventim, Fußballvereine, Museen, Theater etc.)
- Kombitickets Kunde kauft Dienstleistung oder Ticket und erhält ein ÖPNV-Ticket dazu

Zu unterscheiden sind dabei Pauschaltickets und konkrete Fahrten. Für beide Szenarien müssen noch konkrete Lösungen gefunden werden.

Die Nutzerprozesse zum Verkauf für diese Anwendungsfälle sind vielfältig und obliegen den Partnern, die als Dritte den Vertrieb übernehmen. Daher können hier auch keine konkreten Beispiele gezeigt werden.

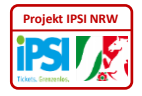

## <span id="page-11-0"></span>**5 Kontrolle**

Die per IPSI gekauften Tickets sollten den Kunden an gleicher Stelle zur Kontrolle zur Verfügung stehen wie alle anderen in der App verkauften Tickets.

Dabei sollten die in NRW per IPSI verkauften Tickets möglichst ähnlich aussehen.

Damit sich die Kontrolle von IPSI-Tickets möglichst wenig von der Kontrolle von Tickets des Kundenvertragspartners unterscheidet, sollten auch die Tickets selbst möglichst ähnlich aussehen.

Die IPSI-Tickets sollten mit den Gestaltungsmerkmalen wie im Entwurf der VDV-Schrift 733 "Ticketlayout für mobiles Ticketing" beschrieben ausgestattet sein.

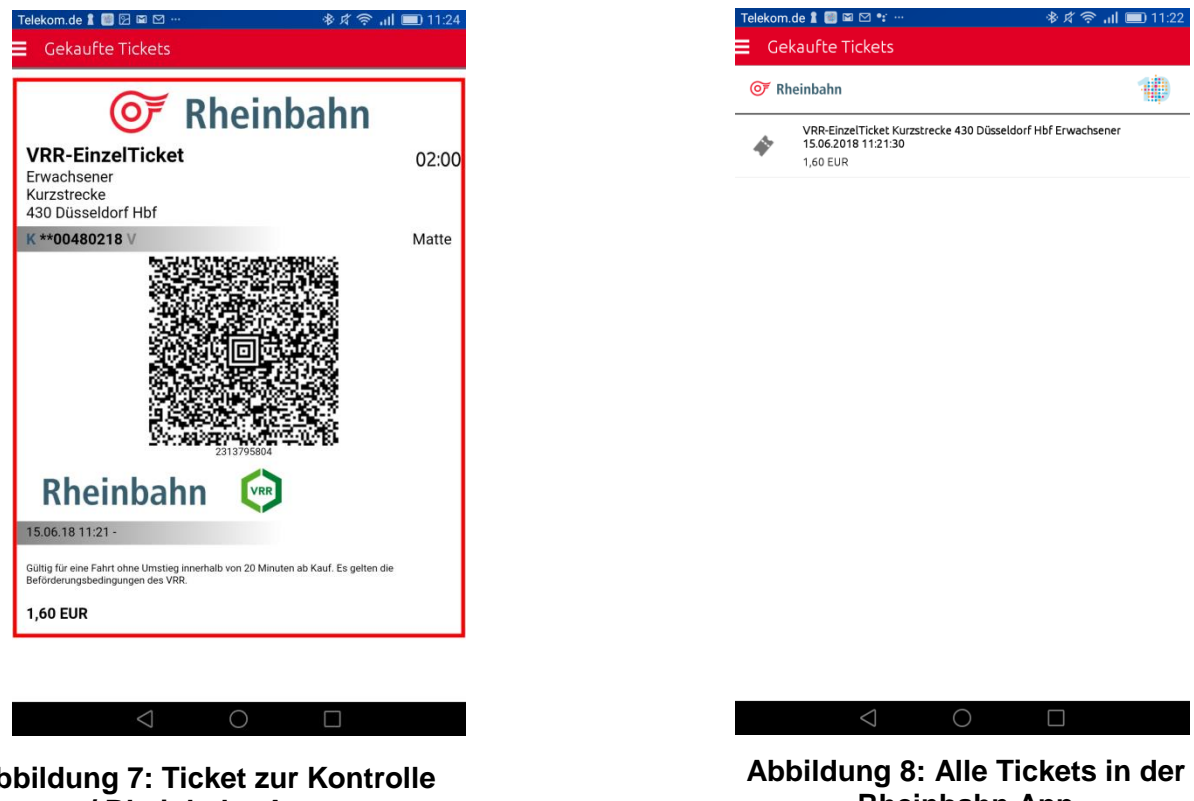

**Abbildung 7: Ticket zur Kontrolle / Rheinbahn App**

**Rheinbahn App**

Insbesondere bei "menschenlesbaren" Teilen sollten die Tickets in NRW einheitlich gestaltet werden.

Wenn die App die Tickets des KVP in Wallets (z.B. der Wallet bei Apples iOS) speichern kann, so sollten auch die IPSI-Tickets dort gespeichert werden.

Generell sollten die IPSI-Tickets auch dort gespeichert sein, wo alle anderen Tickets zu finden sind.

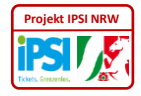

## <span id="page-12-0"></span>**6 Abrechnung**

Ein Grundsatz von IPSI ist die Abrechnung des Kunden über seinen primären Kundenvertragspartner (pKVP).

Die gekauften Tickets sollten daher dem Kunden gleichartig nachgewiesen werden. Die Kennzeichnung von Tickets als von anderen KVP stammend könnte sinnvoll sein. Die Eigentümer der App sollten sich jedoch ernsthaft fragen, was dem Kunden die Unterscheidung bringt.

Unterschiedliche Kundenprozesse für IPSI-Tickets und eigene Tickets sollten den Kunden jedoch nicht zugemutet werden.

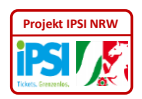

## <span id="page-13-0"></span>**7 Zwei Reisen mit IPSI**

#### <span id="page-13-1"></span>**7.1Vorgeschichte**

#### <span id="page-13-2"></span>**7.1.1 Registrierung**

In diesem Kapitel werden zwei Kunden beschrieben. Einer ist Nutzer der Rheinbahn App. Damit kann er alle Tickets kaufen, welche die Rheinbahn anbietet.

Der Zweite ist Kunde der Stadtwerke Bonn und kann mit der App der Stadtwerke Bonn alle Tickets im VRS kaufen.

#### <span id="page-13-3"></span>**7.1.1.1 Rheinbahn-App**

Die folgenden Screenshots liefern Impressionen vom Registrierungsprozess in der Rheinbahn App:

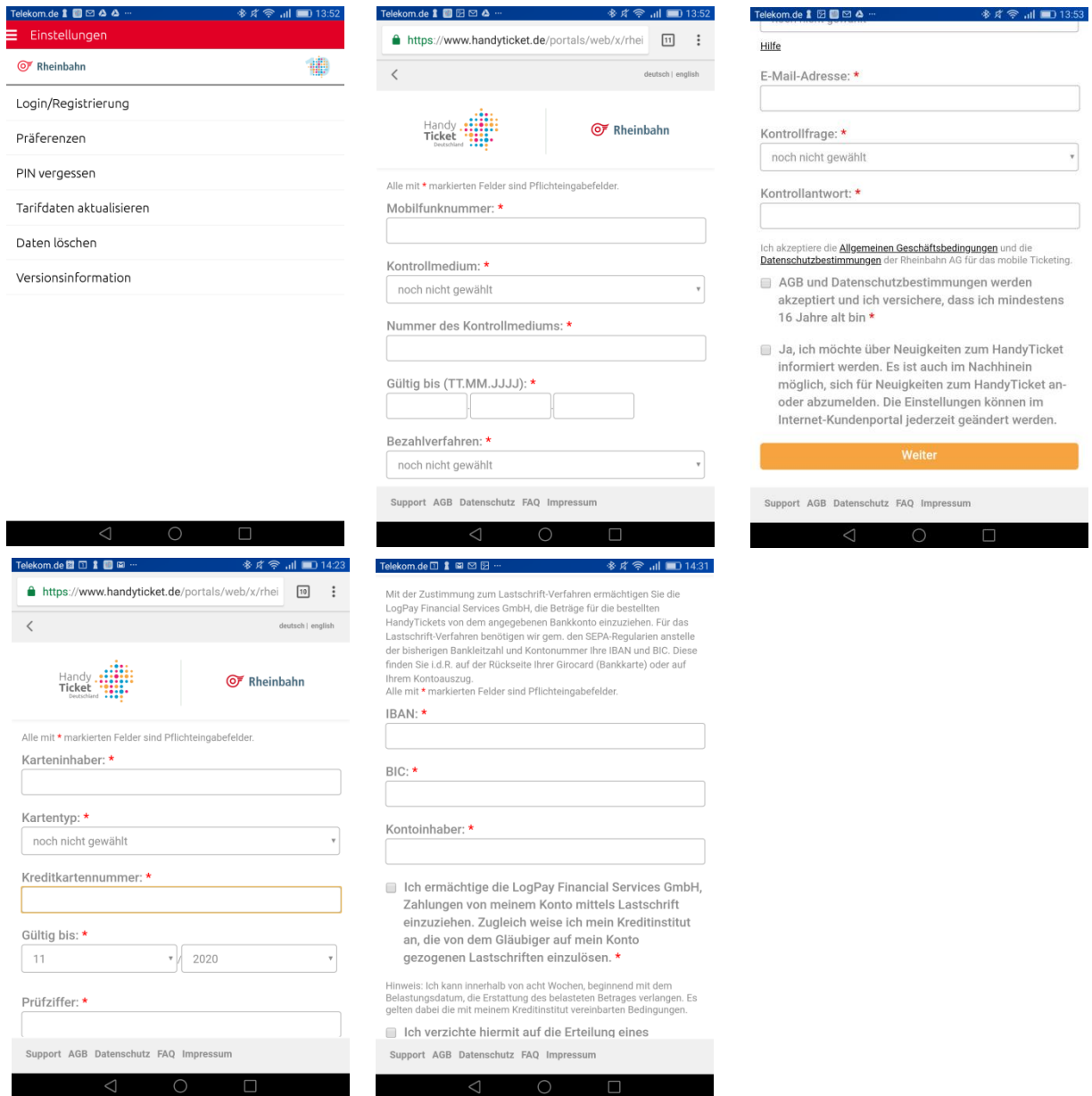

#### **Abbildung 9: Registrierung Rheinbahn-App**

Version 1\_0 – Stand: 18. Dezember 2018

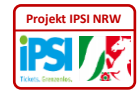

Die Rheinbahn-App kann auch ohne Registrierung und durch Abrechnung mit dem Mobilfunk-Provider (MNO-Billing) genutzt werden:

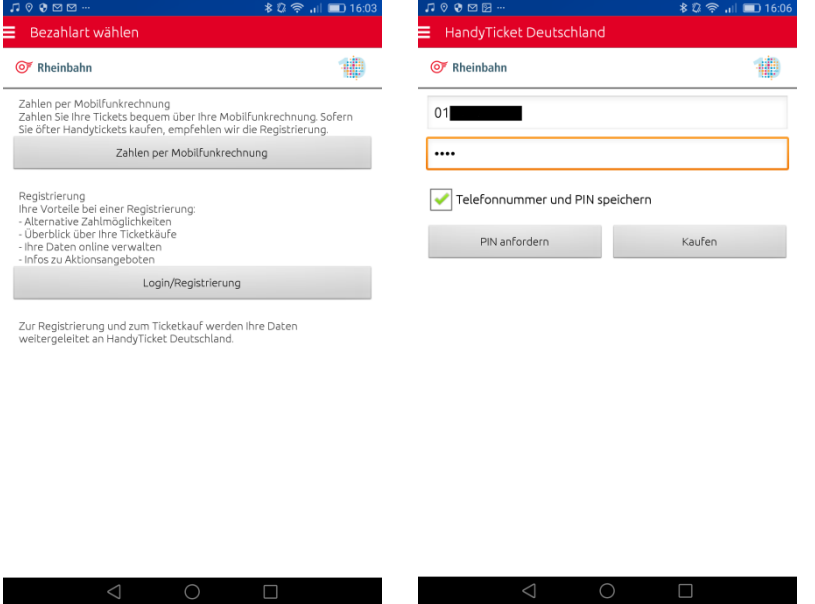

**Abbildung 10: Kauf per Mobilfunkrechnung in der Rheinbahn-App**

Registrierung und Kauf sind dann praktisch ein Vorgang der gesamte Kauf ist schneller getätigt als sich ein Kunde registrieren kann. Wird die Option "Telefonnummer und PIN speichern" gecheckt, so merkt sich die App die beiden Daten und sie müssen beim nächsten Kauf per Mobilfunkrechnung nicht wieder eingegeben werden.

#### <span id="page-15-0"></span>**7.1.1.2 SWB-App**

Die Registrierung dient der Bequemlichkeit der Kunden. Registrierte Kunden müssen pro Kauf deutlich weniger Bedienhandlungen durchführen.

Hier die entsprechenden Screenshots von der Registrierung in der App der Stadtwerke Bonn "SWB easy go":

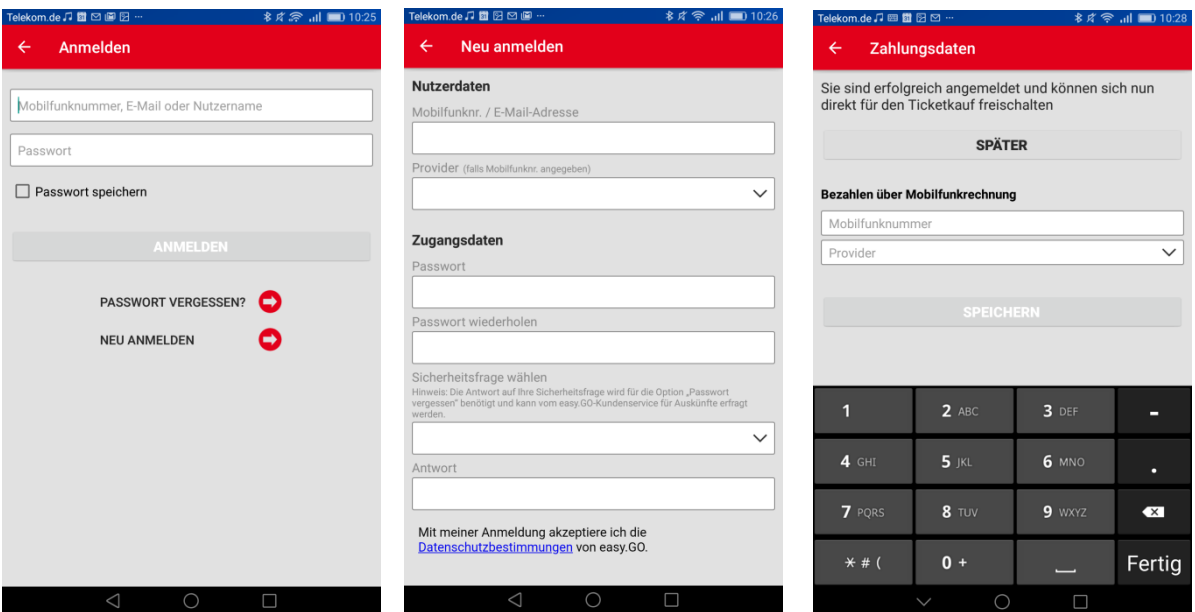

**Abbildung 11: Registrierung SWB-App**

Die SWB-App benötigt weniger Daten, da der Nutzer dort über immer den Mobilfunkprovider abgerechnet wird.

Verkehrsunternehmen anderer Verbünde NRWs dürften einen großen Teil der gleichen Daten zur Registrierung benötigen. Damit dürfte der Registrierungsvorgang anderer Apps, zumindest was den Umfang betrifft, ähnlich sein.

Zur Nutzung von IPSI muss sich der Kunde nicht gesondert registrieren. Es reicht, dass das Verkehrsunternehmen, dessen App er nutzt, IPSI in sein System integriert hat und die Tickets anderer Verkehrsunternehmen anbietet.

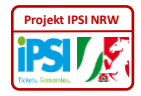

#### <span id="page-16-0"></span>**7.1.2Vorgeschichte der konkreten Fahrt**

Am 13. Dezember 2017 möchte der Rheinbahn-Kunde von Bonn aus, wo er eine Fachtagung besucht hat, eine Fahrt zum Kölner Weihnachtsmarkt antreten.

Der SWB-Kunde möchte im März 2018 von Düsseldorf aus ins Bochumer Bermudadreieck fahren.

#### <span id="page-16-1"></span>**7.2Auskunft**

Der Rheinbahn-Kunde steht am Bonner Hauptbahnhof und holt eine Auskunft für eine Fahrt nach Köln Hauptbahnhof ein. Der SWB-Kunde fragt nach der Fahrt vom Düsseldorfer Hauptbahnhof zum Bermudadreieck.

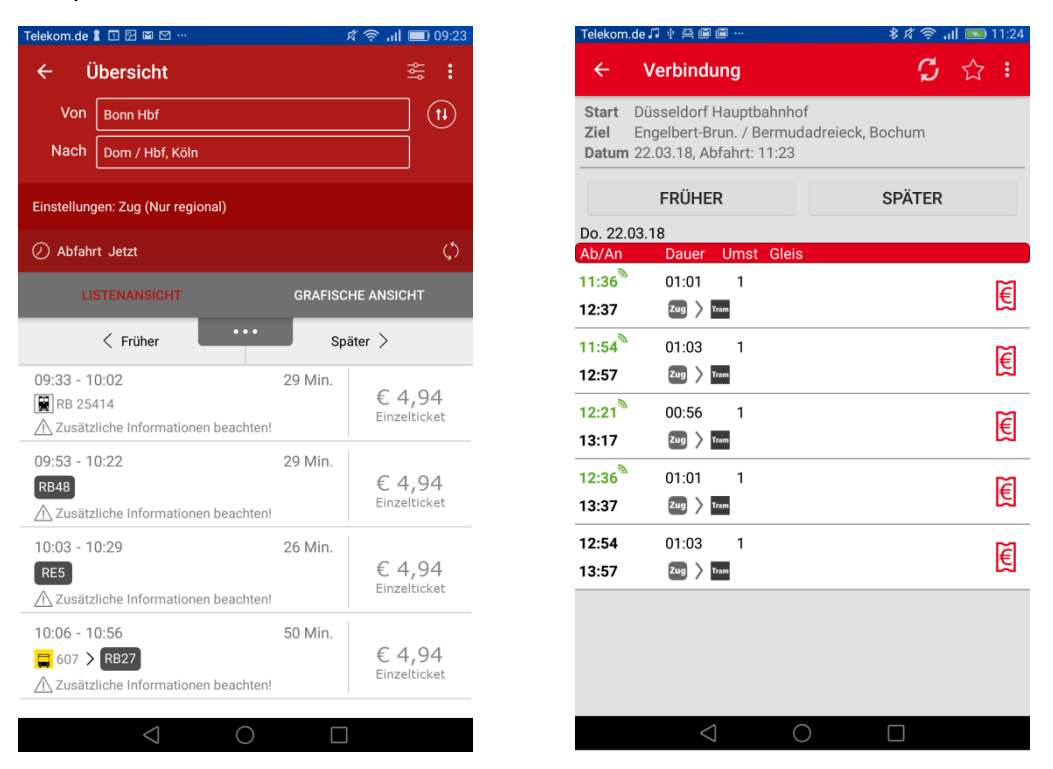

**Abbildung 12: Übersicht Fahrten mit Kauf-Buttons Rheinbahn-App / SWB-App**

Hier kann er bereits aus der Auskunft über alle Fahrten ein (Einzel)Ticket per IPSI kaufen. Dazu muss er nur, die Kaufbuttons (jeweils Rechts neben der Einzelverbindung) an-touchen.

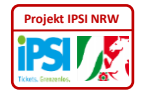

Auch aus der Verbindungsauskunft ist der Kauf eines Tickets für die Fahrt möglich:

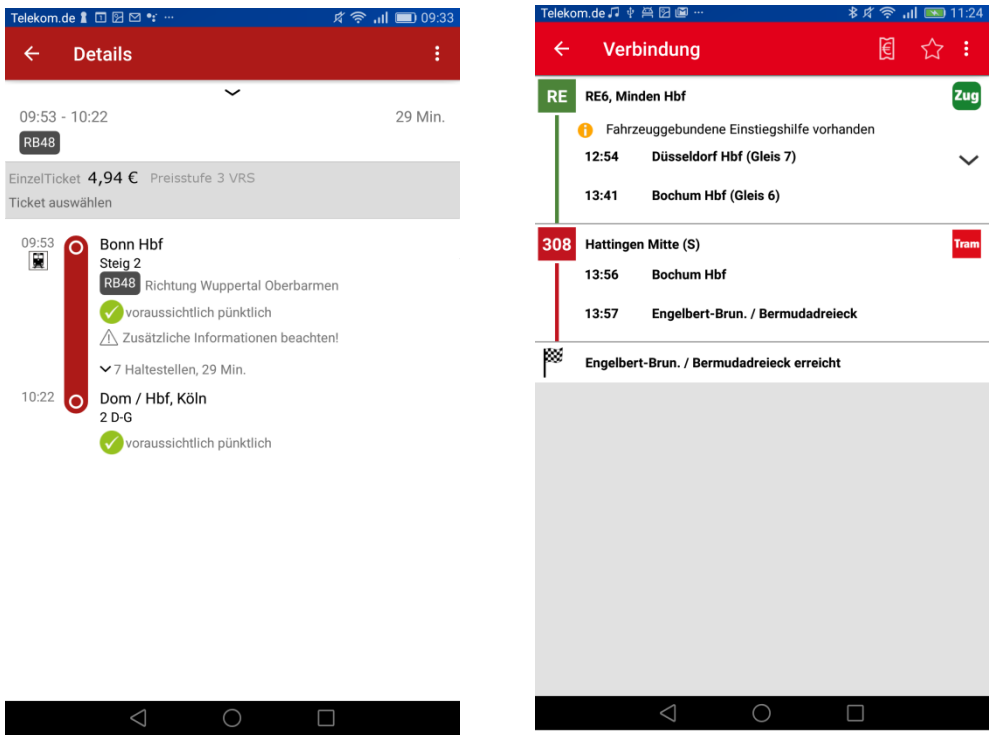

**Abbildung 13: Angebot in der Verbindungsauskunft Rheinbahn App / SWB-App**

Dazu muss in der Rheinbahn-App die graue Fläche mit Produktbezeichnung und Preis berührt werden. In der SWB-App erfüllt das Ticket-Euro-Symbol rechts oben im roten Balken den gleichen Zweck.

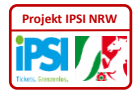

#### <span id="page-18-0"></span>**7.3Kauf aus der Auskunft**

Die Auswahl der Fahrt mit einem der rechten Felder in "Übersicht" und der Touch des grauen Feldes in "Details" leitet in der Rheinbahn App den Kauf ein. Das gleiche gilt für das Ticket-Euro-Symbol in der SWB-App.

In der Rheinbahn-App muss nun noch ein entsprechendes Produkt im Dialog "Ticket kaufen" ausgewählt werden:

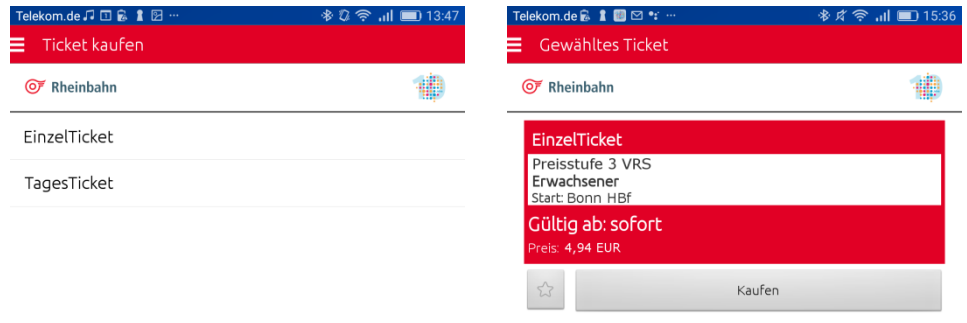

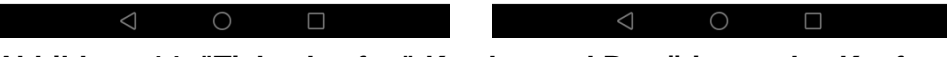

**Abbildung 14: "Ticket kaufen"-Katalog und Bestätigung des Kaufs – Rheinbahn-App**

Der Kauf muss bestätigt werden, um Fehlbedienungen zu erschweren.

In der SWB-App wird der Kauf mit Pay Direkt bezahlt.

Der Kunde erhält eine Bestätigung:

G:\KCD\Projekte\IPSI NRW\Arbeitsergebnisse\Weißbücher\2018-12-18 Weißbuch Kunde 1\_0.docx

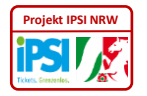

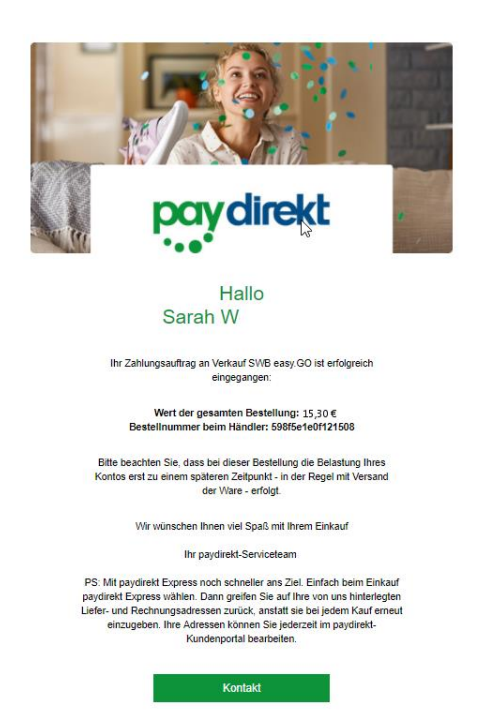

<span id="page-19-0"></span>**Abbildung 15: Zahlungsbestätigung pay direkt in der SWB-App**

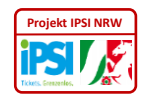

#### <span id="page-20-0"></span>**7.4Gekaufte Tickets**

Gekaufte Tickets können im Dialog "Meine Tickets" der VRR-App und der SWB-App angesehen werden. Per IPSI gekaufte Tickets sind auch hier zu sehen.

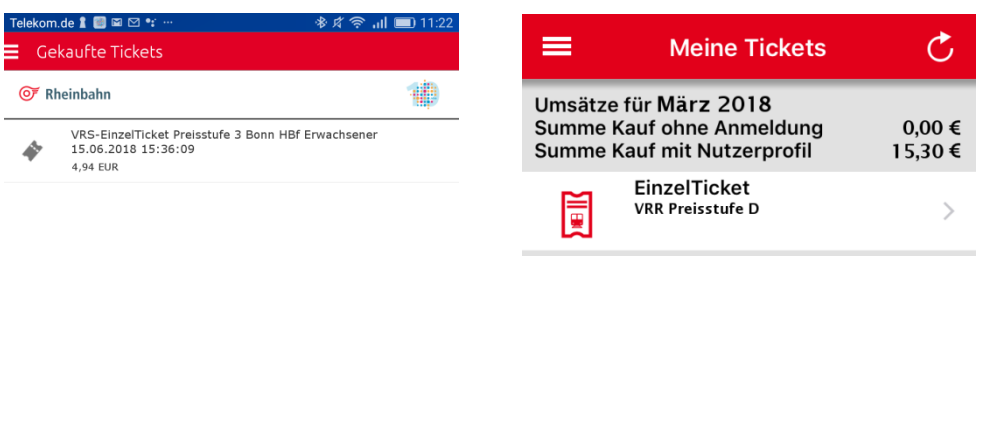

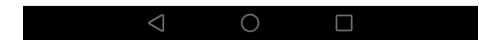

**Abbildung 16: Anzeige der gültigen Tickets**

Version 1\_0 – Stand: 18. Dezember 2018

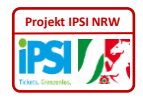

Um die Tickets zur Kontrolle vorweisen zu können, muss der Kunde in beiden Apps über das Hauptmenü zur Anzeige der gültigen Tickets navigieren und das Ticket auswählen.

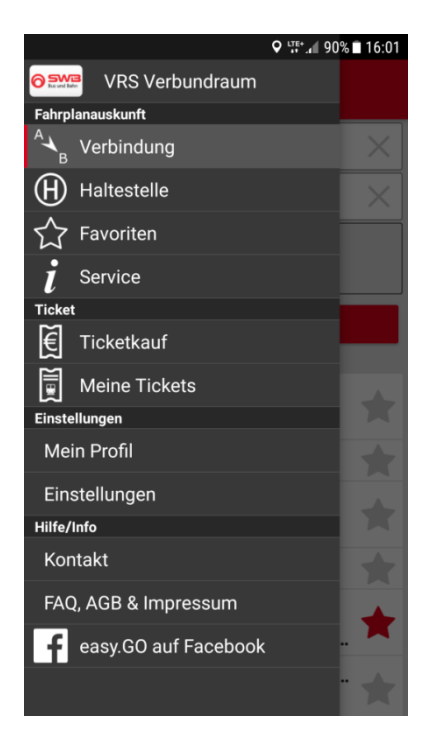

**Abbildung 17: Weg zu den gültigen Tickets in der SWB-App…**

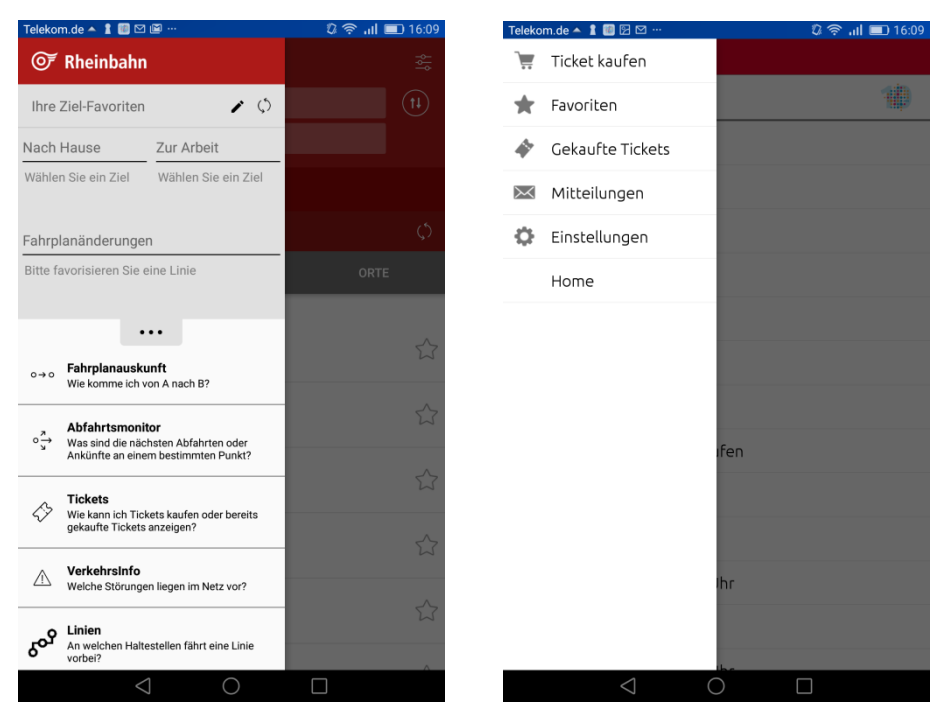

**Abbildung 18 : ...und in der Rheinbahn-App**

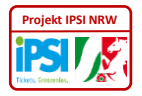

#### <span id="page-22-0"></span>**7.5Kontrolle**

Sobald ein Ticket gekauft wurde, wird es in der VRR App in der Kontrollansicht angezeigt, damit der Kunde umgehend in einen Bus mit elektronischer Vordereinstiegskontrolle einsteigen kann. In der SWB-App muss das Ticket über "Meine Tickets" ausgewählt werden.

Dabei wird dieser Dialog angezeigt:

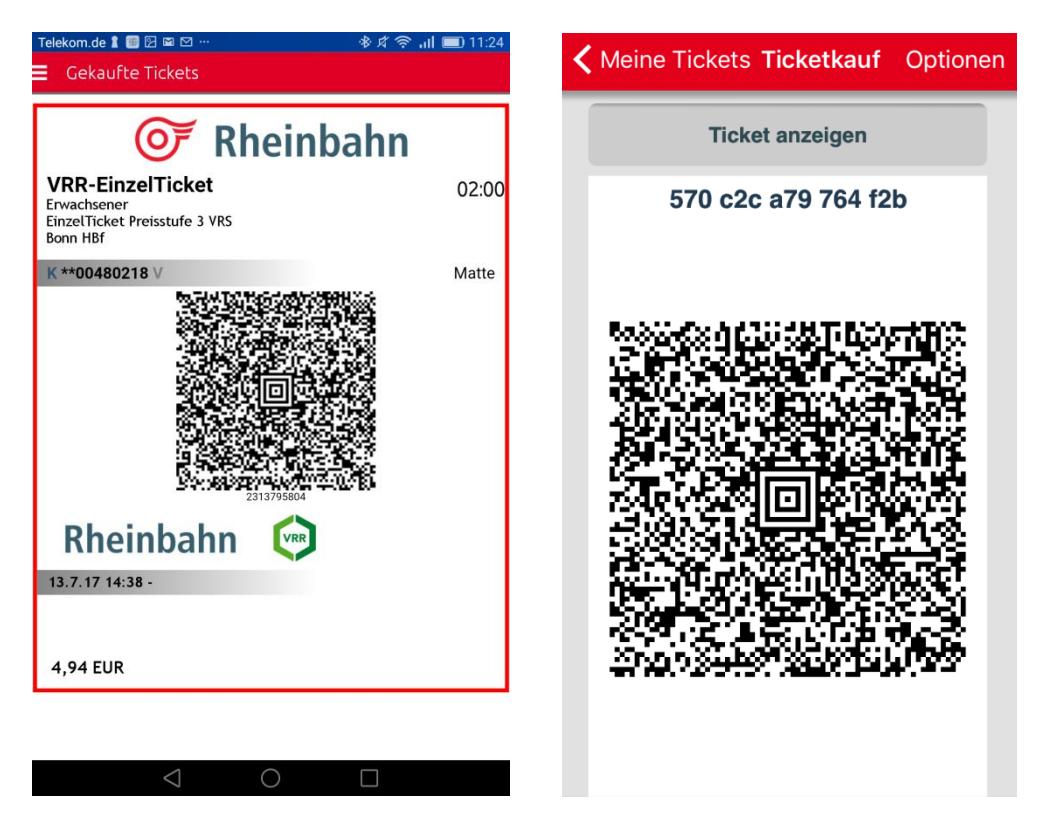

**Abbildung 19: Ansicht des Tickets zur Kontrolle**

In der VRR-App kann der Dialog gescrollt werden, um den Barcode ganz darstellen und bei einer Prüfung präsentieren zu können. Auch einige Sichtprüfungsmerkmale können eventuell im unten abgeschnittenen Bereich zu sehen sein.

Bei der SWB-App ist das nicht notwendig.

G:\KCD\Projekte\IPSI NRW\Arbeitsergebnisse\Weißbücher\2018-12-18 Weißbuch Kunde 1\_0.docx

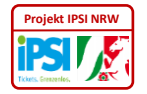

## <span id="page-23-0"></span>**8 Anhang**

#### <span id="page-23-1"></span>**8.1 Glossar / Abkürzungen**

- fKVP Fremdkundenvertragspartner, stellt Tickets zum Verkauf durch den pKVP an den Kunden zur Verfügung
	- IPS Interoperabler Produktserver
- IPSI Interoperable Produktservice-Schnittstellen
- IPSI-Ticket Ticket, welches der KVP, der die App zur Verfügung stellt, für andere KVPs verkauft.
	- KVP Kundenvertragspartner, Verkehrsunternehmen, welches Fahrgästen Tickets verkauft
- KVPHandsetApp Kundenvertragspartner, der die App betreibt, über die der Kunde Tickets anderer KVP kauft
- KVP-Ticket Ticket, welches der KVP, der die App zur Verfügung stellt, aus seinem Sortiment (bzw. dem Sortiment seines Kooperationsraumes) verkauft.
	- pKVP Primärer Kundenvertragspartner, verkauft dem Kunden eigene oder Tickets anderer KVP / fKVP
- Weißbuch Eine Sammlung mit Vorschlägen zum Vorgehen in einem bestimmten Bereich

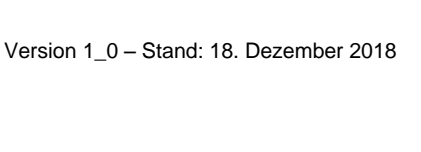

#### <span id="page-24-0"></span>**8.2 Literatur / Webreferenzen**

- <span id="page-24-1"></span>[1] Spezifikation der interoperablen Produktservice-Schnittstellen (IPSI) (IPSI\_Spezifikation\_V140.docx) – eTS GmbH
- <span id="page-24-2"></span>[2] IPSI Teilnahmevertrag – Version 1.1 vom 04.09.2014
- [3] IPSI-Seite<https://oepnv.eticket-deutschland.de/produkte-und-services/ipsi/> eTS GmbH

G:\KCD\Projekte\IPSI NRW\Arbeitsergebnisse\Weißbücher\2018-12-18 Weißbuch Kunde 1\_0.docx

sißbücher\2018-12-18 Weißbuch Kunde

 $0.docx$ 

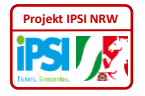